# Operation Manual

## 2x3 Seamless Switcher NMS-203

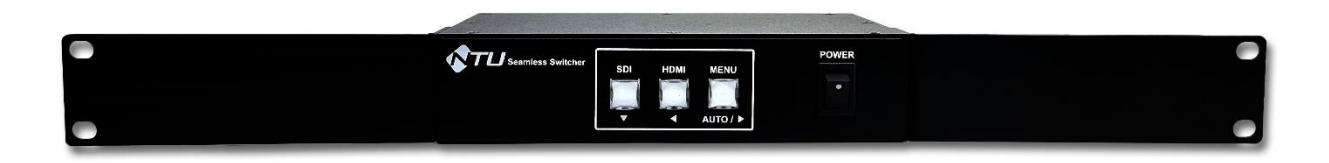

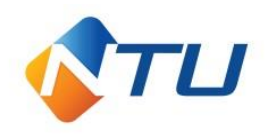

## 1. Installation (안전을 위한 주의사항)

사용하시기 전에 사용자의 안전 및 본 기기의 성능을 충분히 발휘시키기 위해 본 설명서를 처음부터 끝까지 잘 읽으시고 올바르게 사용하여 주십시오.

1. 구입하신 날로부터 1년간은 무상 A/S를 보증합니다.

단, 보증기간 중이라도 소비자 부주의 또는 천재 지변으로 고장이 났거나 파손이 되었을 경우에는 A/S비용을 청구합니다.

- 2. 표시된 전원 전압 외에는 사용하지 마십시오. (화재, 감전의 위험이 있습니다.)
- 3. RACK에 장착 시 본 기기의 통풍구를 막지 않도록 해 주세요. (화재의 원인이 됩니다.)
- 4. 제품의 뚜껑을 임의로 열지 마십시오. (감전 및 제품 불량 시 A/S를 받으실 수 없습니다.)
- 5. 흔들리는 곳이나 기울어진 곳에 놓지 마십시오. (낙하 시 부상의 원인이 됩니다.)
- 6. 포장 박스와 포장재 등은 어린이가 가지고 놀지 않도록 주의 하십시오. (부상의 원인이 됩니다.)
- 7. 전원 코드를 열기구에 가까이 하지 마십시오. (코드의 피복이 녹거나, 화재, 감전의 원인이 됩니다.)
- 8. 습기나 먼지, 그을림 등이 많은 장소에 설치하지 마십시오.
- 9. 제품의 적정 사용 온도는 0도 ~ +40도 입니다.
- 10. 앰프 등과 같은 발열이 많은 제품 위에는 설치하지 말아 주세요.
- 11. 연기, 냄새, 심한 소음이 날 때에는 즉시 전원을 차단하고 서비스 센터에 연락하여 주십시오.

## 2. Features (제품의 특징)

NMS-203은 HD-SDI 1채널과 HDMI 1채널의 고화질 FULL HD 디지털신호를 입력 받아 HD-SDI 2채널(MIRROR)과 HDMI 1채널 출력으로 선택 출력하는 기능을 가진

2x3 Seamless Switcher 입니다.

화면 전환 시 영상의 깜빡임 없도록 Seamless로 전환되며, Dissolve, Fade I/O, Wipe로 전환 가능합니다. 원하는 입력의 오디오를 선택하여 아날로그 오디오로 출력할 수 있는 Demux 기능도 갖추고 있습니다.

## NMS-203 User Manual

#### 전면 기능

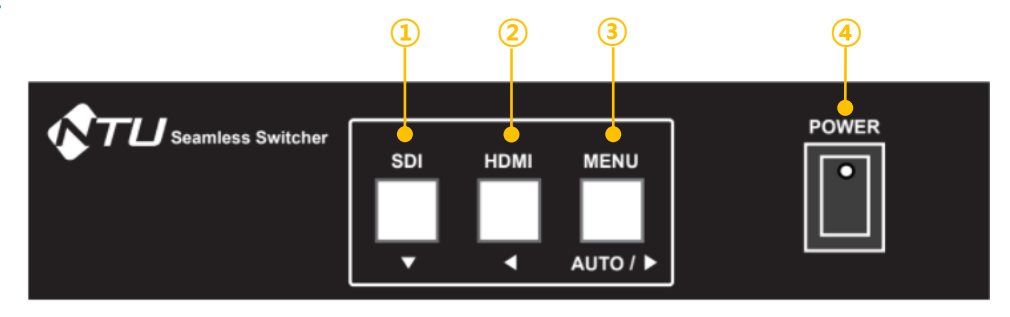

- SDI 입력 선택 버튼 / MENU 진입 후 ▼
- HDMI 입력 선택 버튼 / MENU 진입 후 ◀
- 롱 키 입력 시 MENU 진입 / MENU 진입 후 ▶ / 숏 키 입력 시 AUTO(Dissolve, Fade I/O, Wipe) 전환
- 전원 스위치

#### 후면 기능

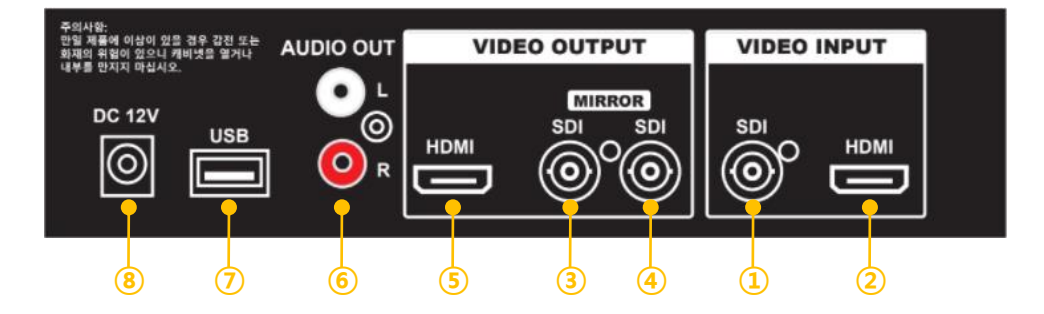

- SDI 입력
- HDMI 입력
- SDI 출력 (Mirror)
- SDI 출력 (Mirror)
- HDMI 출력
- Analog Audio L/R 출력 (Demux)
- USB (Firmware Update, Configuration Save/Load)
- 12 VDC 전원

#### 1. 채널 변경 방법

① SDI 버튼 선택 시 SDI 입력이 PGM 으로 출력 됨

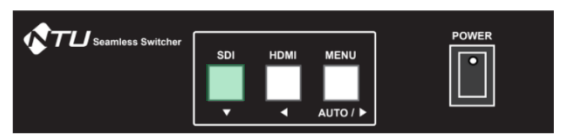

② HDMI 버튼 선택 시 HDMI 입력이 PGM 으로 출력 됨

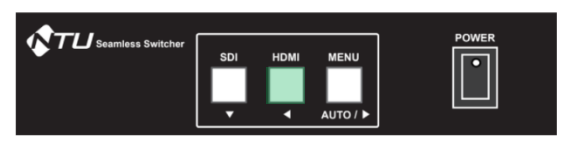

③ AUTO 버튼 짧게 누를 시 미리 설정된 화면전환 효과(Dissolve, Fade I/O, Wipe)로 입력이 전환 됨

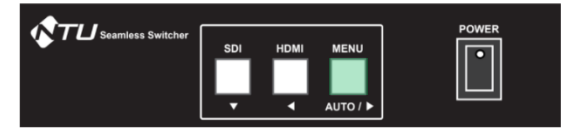

#### 2. SETUP MENU 진입 및 설정 변경 방법

① MENU 버튼을 2초 이상 누르고 있으면 출력 화면에 SETUP MENU가 OSD로 표출됨

- ② ▼ 버튼으로 메뉴 하단 이동
- ③ ◀, ▶ 버튼으로 설정 값 변경
- ④ 설정 변경 후 7번 EXIT & SAVE를 실행하면 변경된 설정 값이 저장 되고 SETUP MENU를 빠져 나가며, 송출 화면으로 원복 됨

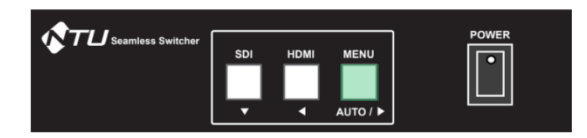

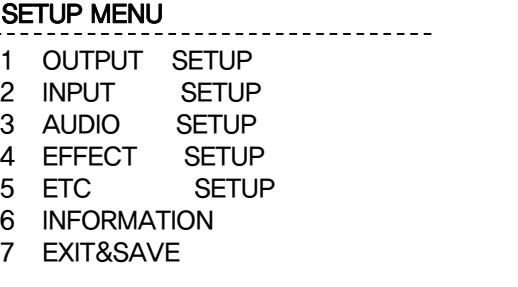

#### 3. OUTPUT SETUP

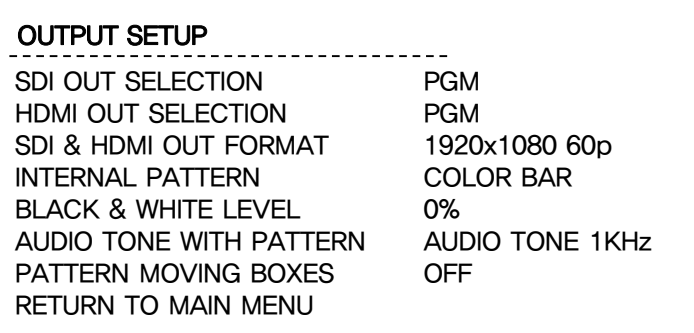

- SDI OUT SELECTION: SDI 출력 조정 합니다. [PGM/HDMI/SDI/INTERNAL PATTERN]
- HDMI OUT SELECTION: HDMI 출력 조정 합니다. [PGM/HDMI/SDI/INTERNAL PATTERN]
- SDI & HDMI OUT FORMAT: SDI & HDMI 출력 해상도를 조정 합니다. [1080i50/59.94/60, 1080p50/60]
- INTERNAL PATTERN: 패턴 신호를 선택 합니다. [COLOR BAR/BLACK&WHITE/YELLOW/CYAN/GREEN 등등]
- BLACK&WHITE LEVEL: 패턴신호 BLACK&WHITE의 레벨을 조정 합니다. [0 ~100%]
- AUDIO TONE WITH PATTERN: AUDIO TONE 신호의 주파수를 선택 합니다. [1KHz or 2KHz]
- PATTERN MOVING BOXES: 패턴신호 출력 시 움직이는 박스 출력 여부를 선택 합니다. [OFF or ON]
- RETURN TO MAIN MENU: 최상위 메뉴로 이동 합니다.

#### 4. INPUT SETUP

#### INPUT SETUP

NO SIGNAL BACK COLOR VIDEO FORMAT VIEW HDMI: SDI: RETURN TO MAIN MENU BLACK 1920x1080 60p 1920x1080 60p

- NO SIGNAL BACK COLOR: 입력 신호가 없을 시 배경색을 선택 합니다. [BLACK/BLUE]
- VIDEO FORMAT VIEW HDMI: HDMI 입력의 해상도를 표시 합니다. [현재 입력되고 있는 해상도] SDI: SDI 입력의 해상도를 표시 합니다. [현재 입력되고 있는 해상도] • RETURN TO MAIN MENU: 최상위 메뉴로 이동 합니다.

#### 5. AUDIO SETUP

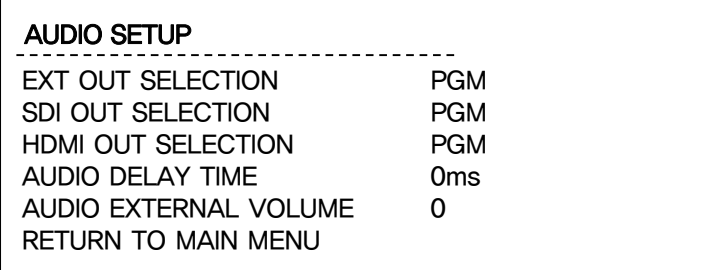

- EXT OUT SELECTION: EXT Analog audio 출력을 조정 합니다. [PGM/HDMI/SDI/TONE/OFF]
- SDI OUT SELECTION: SDI Embedded audio 출력을 조정 합니다. [PGM/HDMI/SDI/TONE/OFF]
- HDMI OUT SELECTION: HDMI Embedded audio 출력을 조정 합니다. [PGM/HDMI/SDI/TONE/OFF]
- AUDIO DELAY TIME: EXT Analog audio 출력의 Delay time을 조정 합니다. [0ms~4000ms]
- AUDIO EXTERNAL VOLUME: EXT Analog audio 출력의 Level을 조정 합니다. [-128 ~+127]
- RETURN TO MAIN MENU: 최상위 메뉴로 이동 합니다.

#### 6. EFFECT SETUP

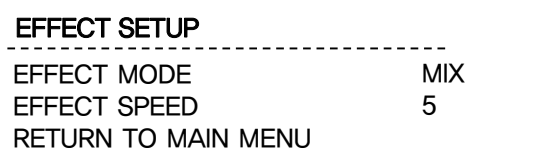

• EFFECT MODE: 화면 전환 시 효과를 조정 합니다. [MIX/FO-FI/1~16]

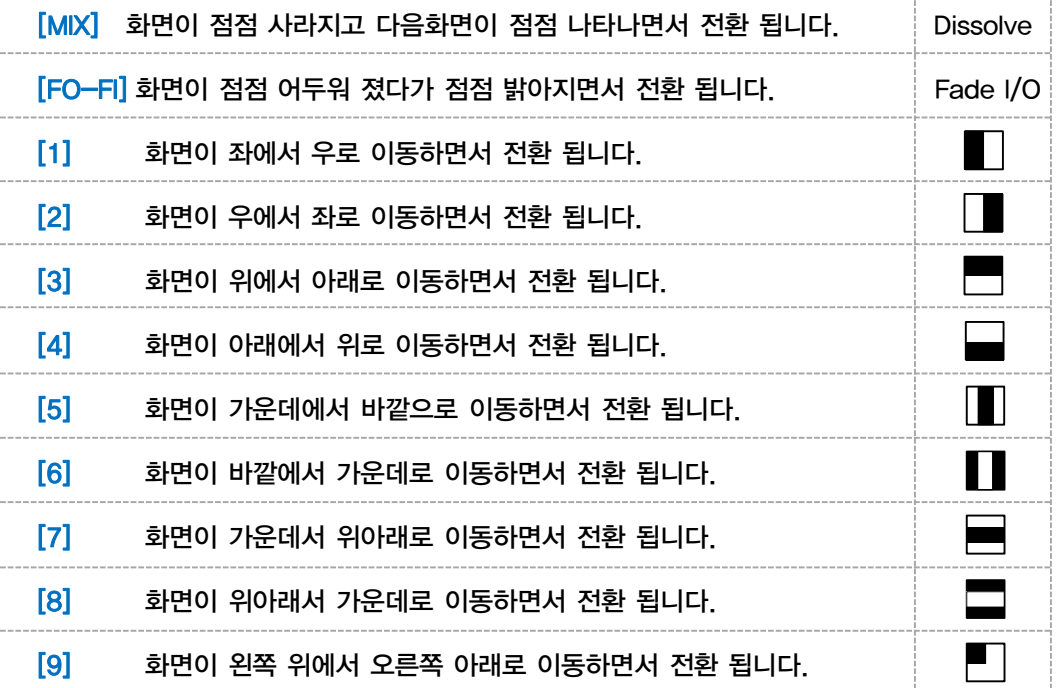

### NMS-203 User Manual

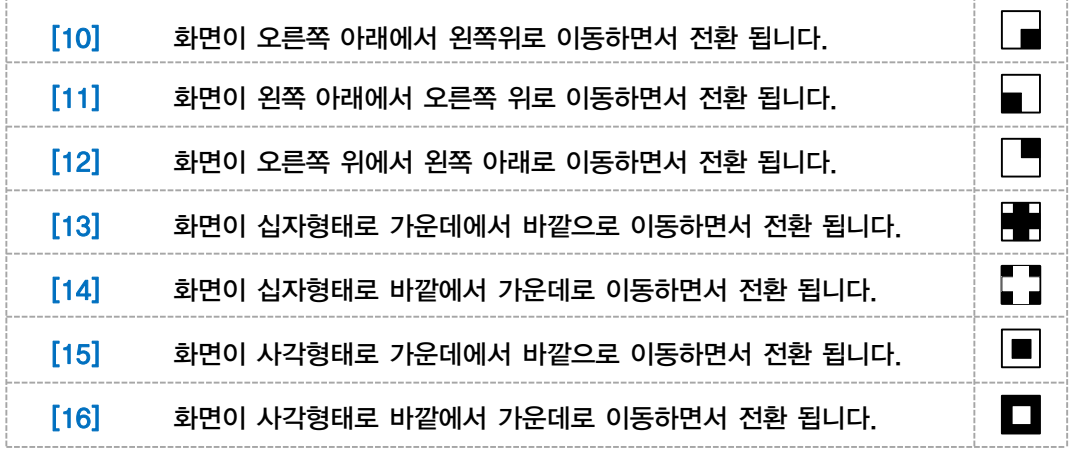

• EFFECT SPEED: 효과가 적용된 화면전환의 속도를 조정 합니다. [1~10 / 숫자가 올라갈수록 속도가 느려 짐]

• RETURN TO MAIN MENU: 최상위 메뉴로 이동 합니다.

#### 7. ETC SETUP

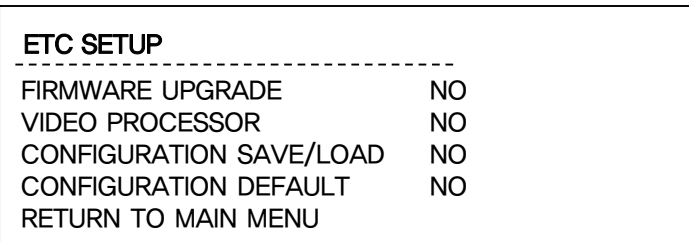

- FIRMWARE UPGRADE: 펌웨어 업그레이드 실행 여부를 선택 합니다. [NO/UPGRADE]
- VIDEO PROCESSOR: FPGA 업그레이드 실행 여부를 선택 합니다. [NO/UPGRADE]
- CONFIGURATION SAVE/LOAD: 설정 값을 USB에 저장 또는 불러오기 합니다. [NO/LOAD/SAVE]
- CONFIGURATION DEFAULT: Default 설정으로 돌아갑니다. [NO/DEFAULT]
- RETURN TO MAIN MENU: 최상위 메뉴로 이동 합니다.

#### 8. INFORMATION

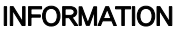

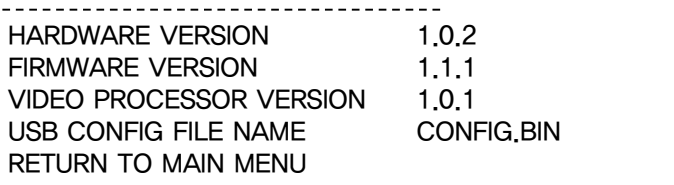

- HARDWARE VERSION: HARDWARE의 버전을 확인 합니다.
- FIRMWARE VERSION: MICOM의 펌웨어 버전을 확인 합니다.
- VIDEO PROCESSOR VERSION: FPGA의 펌웨어 버전을 확인 합니다.
- USB CONFIG FILE NAME: CONFIG.BIN 파일명으로 USB에 저장 됩니다.
- RETURN TO MAIN MENU: 최상위 메뉴로 이동 합니다.

서비스 센터 안내

• TEL : 031-750-0508 • FAX : 031-750-0509

• 회사명 : 주식회사 엔티유시스템즈 • 주소 : 경기도 성남시 중원구 갈마치로 302 우림라이온스밸리 5차 A-1610

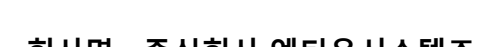

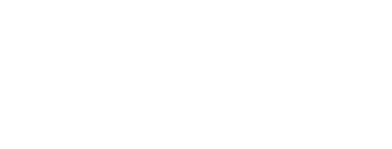

NTU